# **RUT951 MQTT**

[Main Page](https://wiki.teltonika-networks.com/view/Main_Page) > [RUT Routers](https://wiki.teltonika-networks.com/view/RUT_Routers) > [RUT951](https://wiki.teltonika-networks.com/view/RUT951) > [RUT951 Manual](https://wiki.teltonika-networks.com/view/RUT951_Manual) > [RUT951 WebUI](https://wiki.teltonika-networks.com/view/RUT951_WebUI) > [RUT951 Services section](https://wiki.teltonika-networks.com/view/RUT951_Services_section) > **RUT951 MQTT**

The information in this page is updated in accordance with firmware version **[RUT9M\\_R\\_00.07.07.1](https://firmware.teltonika-networks.com/7.7.1/RUT9M/RUT9M_R_00.07.07.1_WEBUI.bin)**.

 $\Box$ 

# **Contents**

- [1](#page--1-0) [Summary](#page--1-0)
- [2](#page--1-0) [MQTT Broker](#page--1-0)
- [3](#page--1-0) [Broker Settings](#page--1-0)
	- [3.1](#page--1-0) [Security](#page--1-0)
		- [3.2](#page--1-0) [Bridge](#page--1-0)
		- [3.3](#page--1-0) [Miscellaneous](#page--1-0)
- [4](#page--1-0) [MQTT Publisher](#page--1-0)

### **Summary**

**MQTT (MQ Telemetry Transport or Message Queue Telemetry Transport)** is an ISO standard (ISO/IEC PRF 20922) publish-subscribe-based "lightweight" messaging protocol for use on top of the TCP/IP protocol. It is designed to send short messages from one client (*publisher*) to another (*subscriber*) through *brokers*, which are responsible for message delivery to the end point.

RUT951 devices support this functionality via an open source Mosquitto broker. The messages are sent this way: a client (subscriber) subscribes to a topic(s); a publisher posts a message to that specific topic(s). The broker then checks who is subscribed to that particular topic(s) and transmits data from the publisher to the subscriber.

This chapter is an overview of the MQTT page for RUT951 devices.

**Note:** MQTT is additional software that can be installed from the **System → [Package Manager](http://wiki.teltonika-networks.com/view/RUT951_Package_Manager)** page.

## **MQTT Broker**

The **MQTT Broker** is an entity that listens for connections on the specified port and relays received messages to MQTT client. To begin using this devices as an MQTT Broker, enable it in this page. In order to make the device accept MQTT connections from WAN (remote networks), you also need to turn the 'Enable Remote Access' slider on.

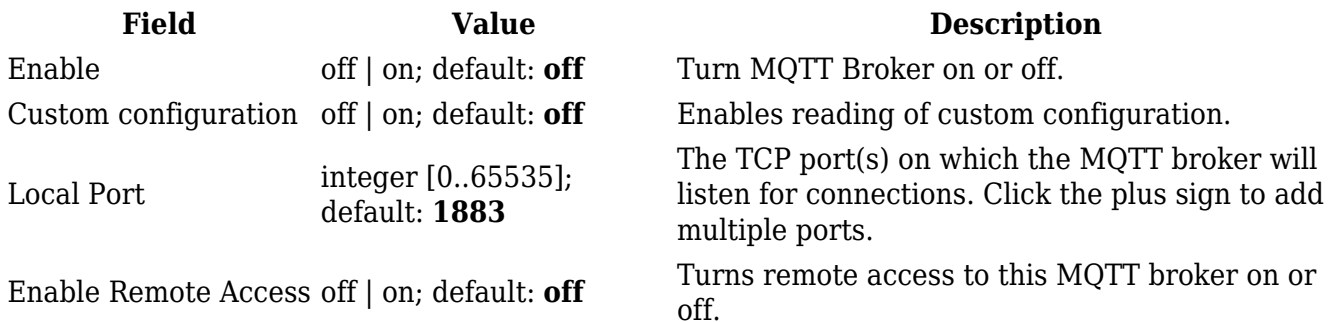

# **Broker Settings**

### **Security**

The **Security** section is used to configure TLS/SSL .

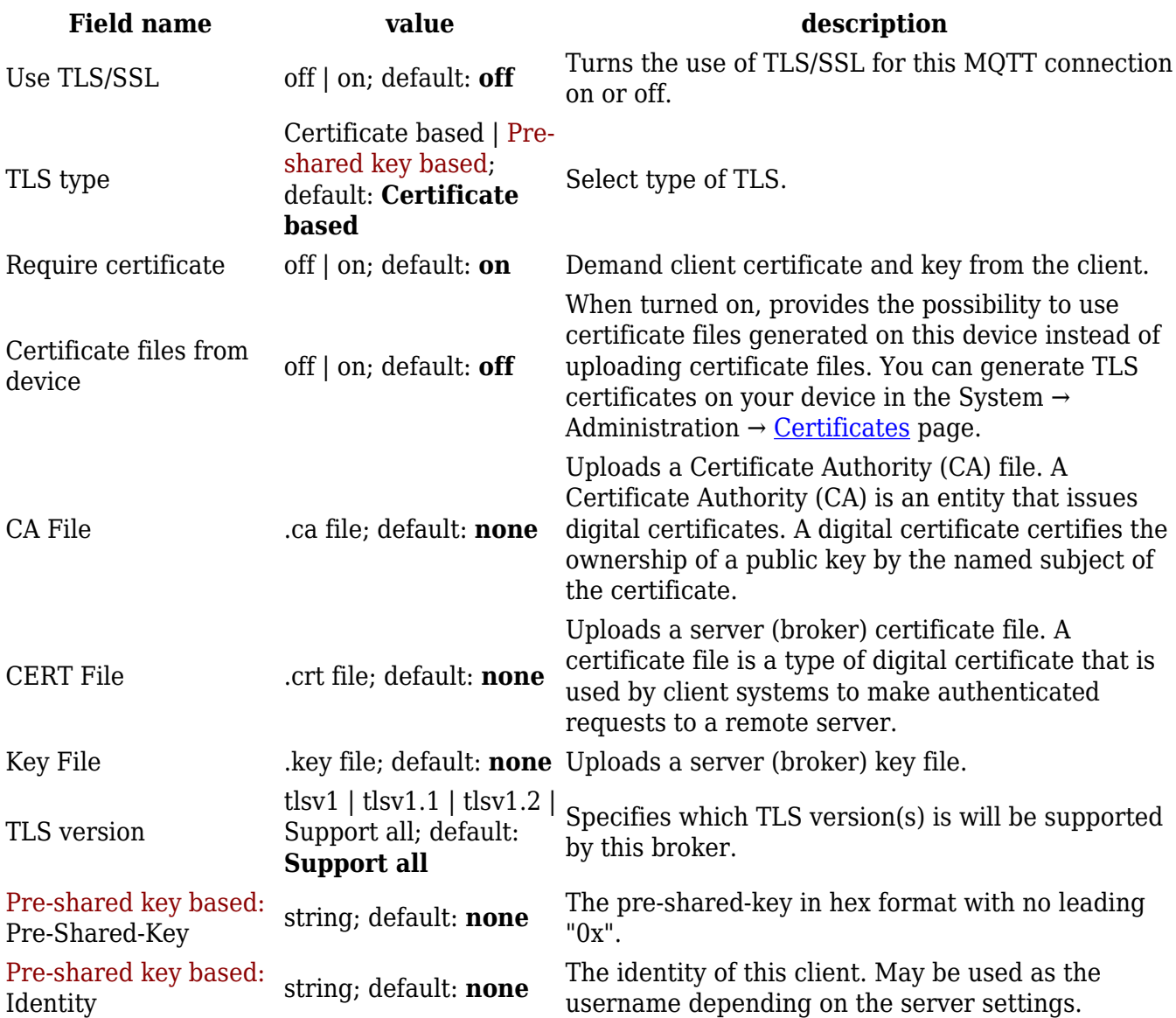

An **MQTT Bridge** is used for the communication between MQTT brokers. The window of Bridge parameters is presented below.

**Note**: this table has a coloring scheme to indicate which fields can be seen with different configuration.

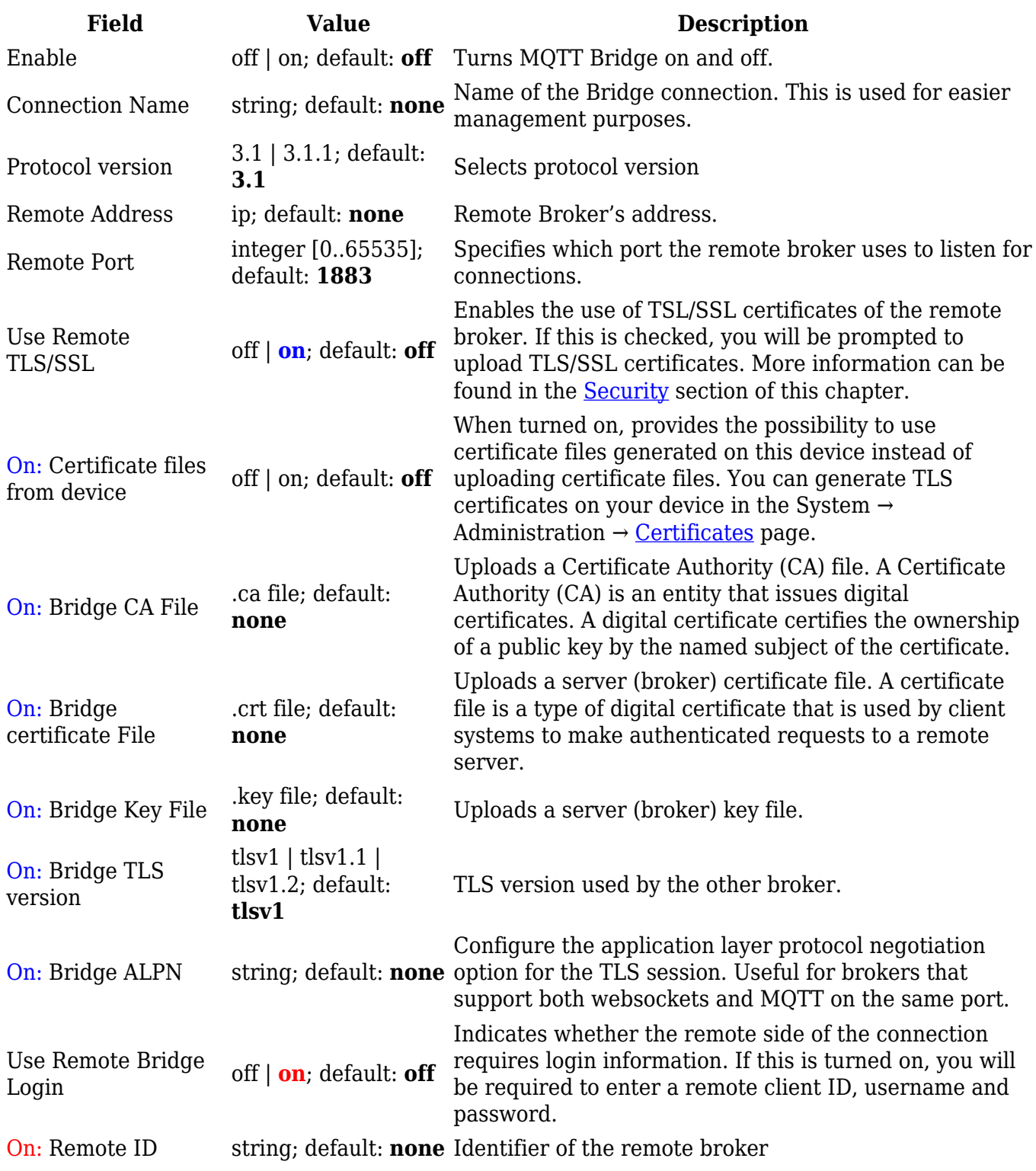

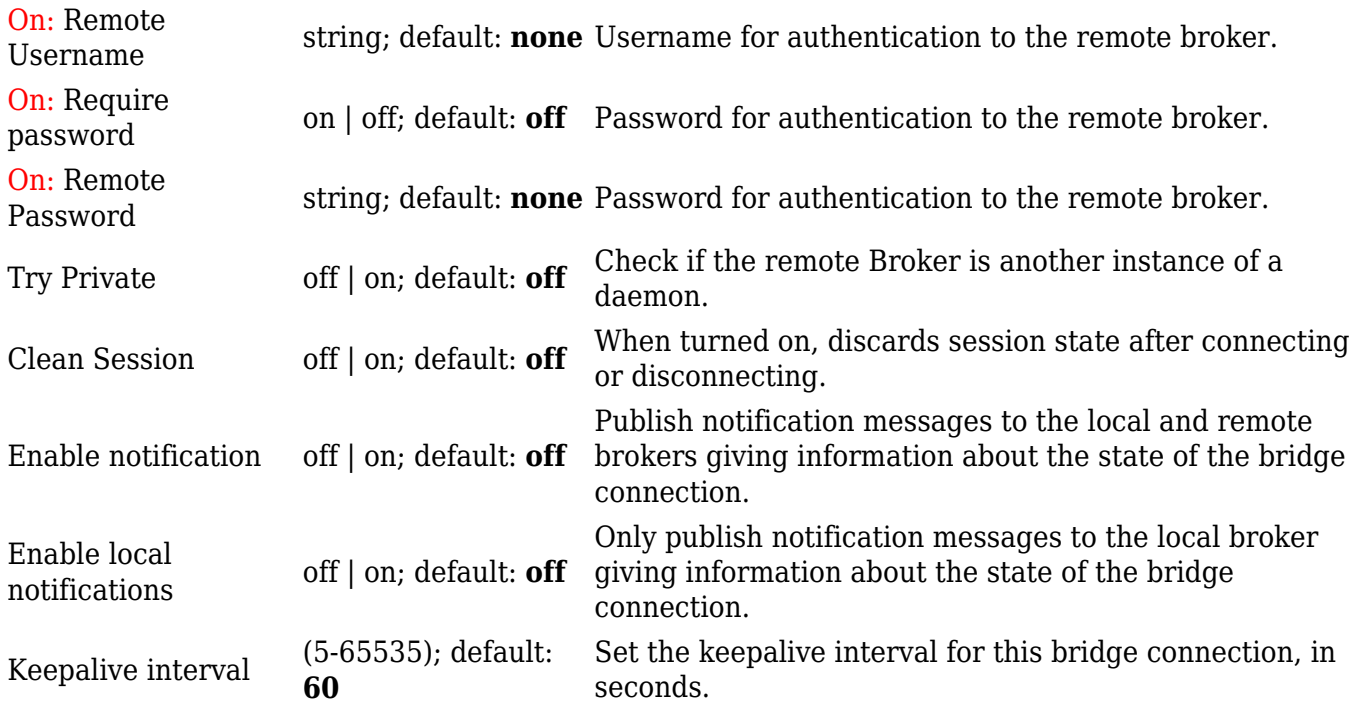

You can also create and manage MQTT topics in the **Topics** list below the Bridge section. To add a new topic, click the 'Add' button.

 $\pmb{\times}$ 

You can then configure the newly added topic from the same page.

 $\pmb{\times}$ 

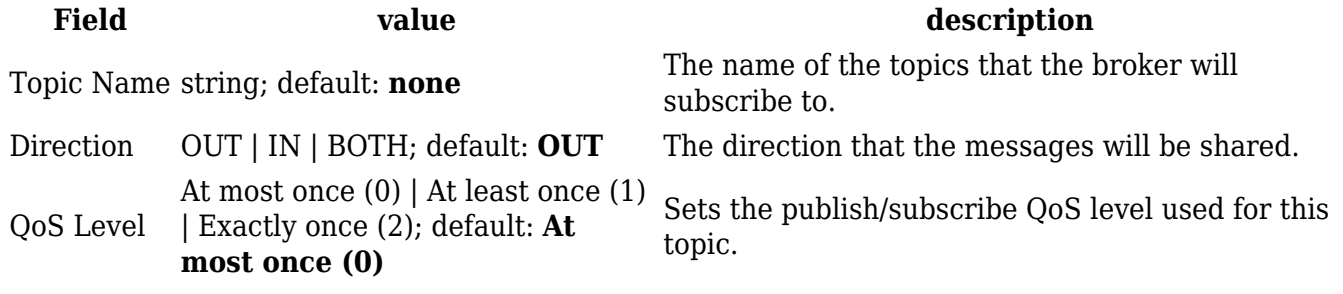

#### **Miscellaneous**

The **Miscellaneous** section is used to configure MQTT broker parameters that are related to neither Security nor Bridge.

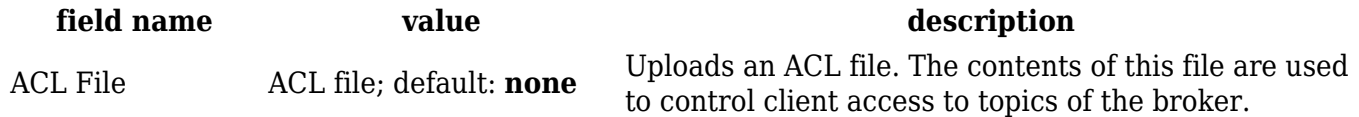

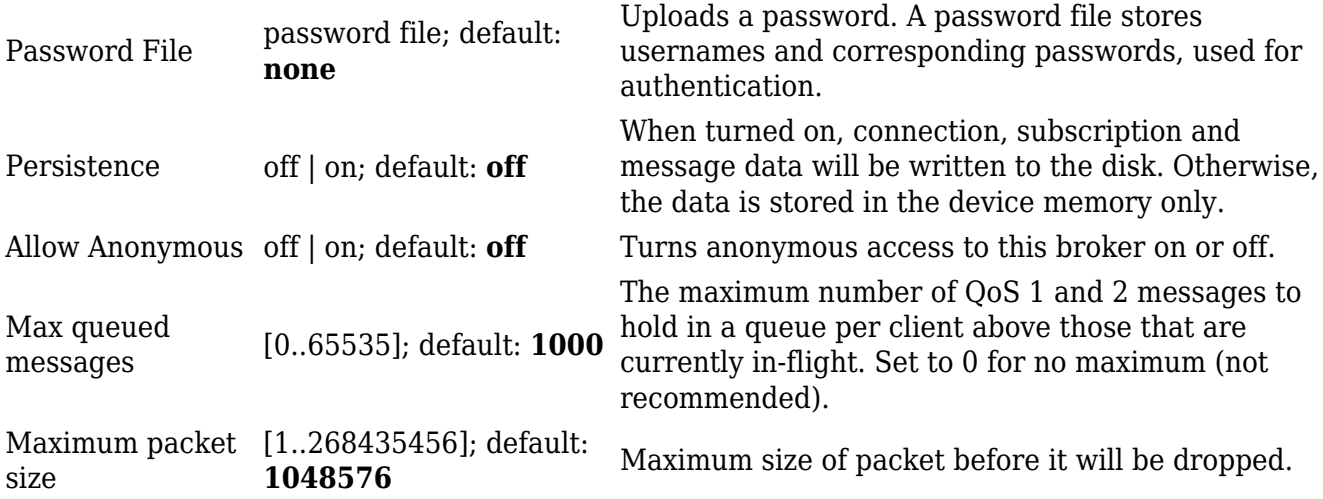

### **MQTT Publisher**

An **MQTT Publisher** is a client instance that can send messages to the Broker, who can forward these messages to other clients (subscribers).

**Note**: this table has coloring scheme to indicate which fields can be seen with different configuration.

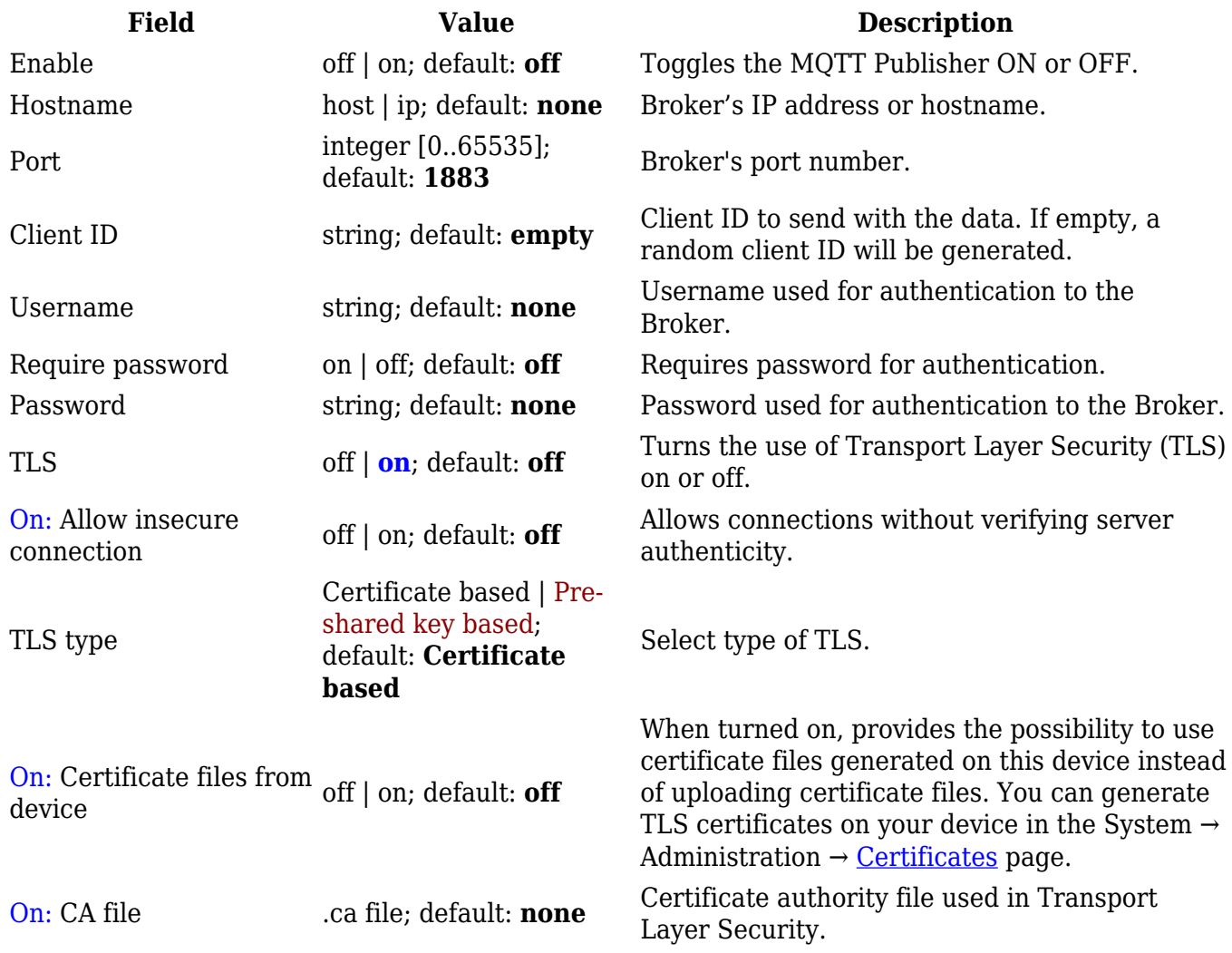

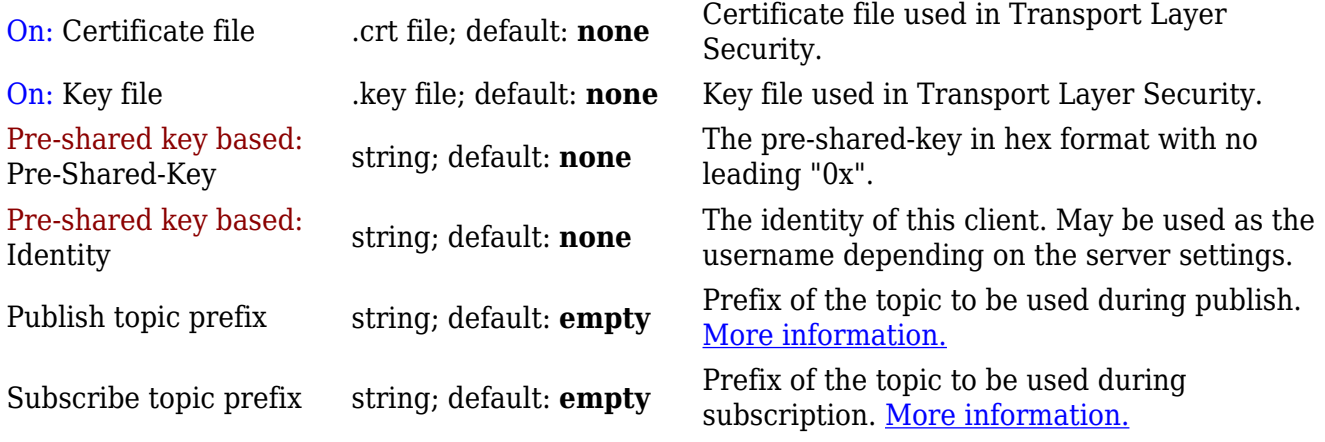